# Paxton

## AN1042-F

## Utilisation des types de carte

### Types de carte - Généralités

Des types de carte différents peuvent être crées pour de différents groupes d'utilisateurs simplifiant l'ajout d'utilisateurs sur Net2. Quand on rajoute un nouvel utilisateur, choisissez le type de carte et tous les champs requis seront remplis automatiquement. Ceci est particulièrement utile lorsque beaucoup de nouveaux utilisateurs sont rajoutés et beaucoup des détails sont les mêmes. Après l'installation les types Défaut et Visiteur sont déjà crées.

#### Ajouter un nouveau type de carte

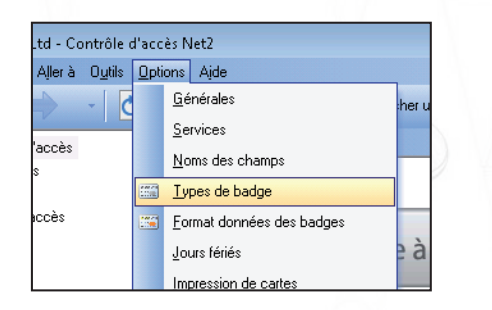

De nouveaux types de carte peuvent être rajoutés en cliquant sur 'Nouveau type' sur le formulaire 'Ajouter utilisateur', ou du menu 'Options'.

Patron

Choisir le type de badge à én e/délivrer Tune de hadoe Par défaut

Nouveau type

 $\boxed{\mathbf{x}}$ 

Pour ajouter un nouveu type de carte :

- Cliquez sur 'Ajouter'
- Remplir le nom du type de carte dans la boîte
- Cliquez l'icône vert
- Une fois les détails corrects, le bouton 'Appliquer' change les données nécessaire dans la base de données

Ajouter un utilisateur

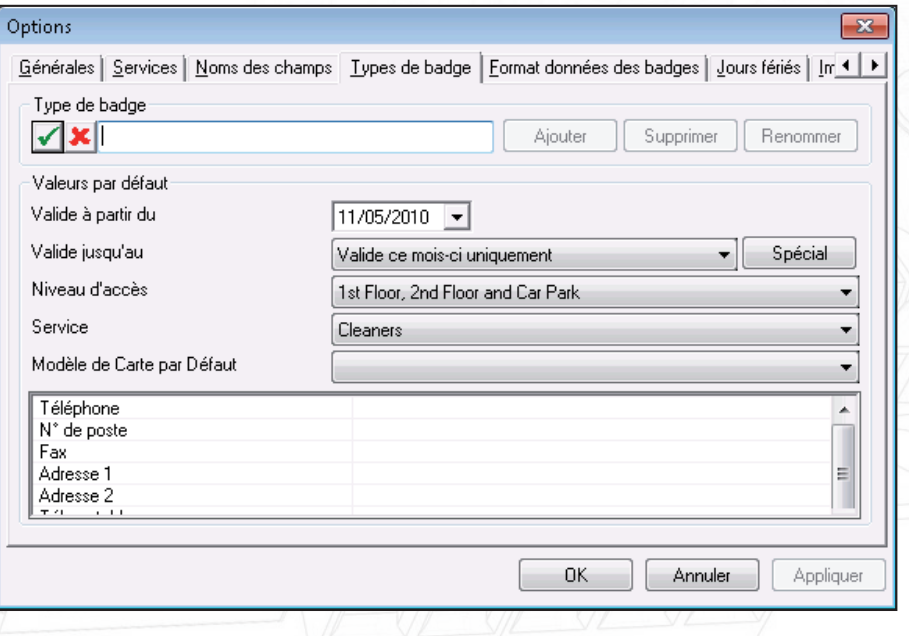

Une fois les détails corrects, le bouton 'Appliquer' change les données nécessaire dans la base de données.